# Winning Strategies & Tactics Around the Course!

# An Interactive, Fun & Educational online Webinar with Dave Perry

presented by the Eastern Connecticut Sailing Association (ECSA)

Wednesday, April 3, 10, 24, and May 1, 2024 7:30pm – 9:00pm

# Pre-read & Zoom link

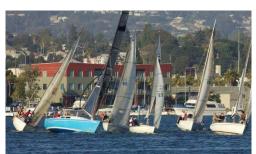

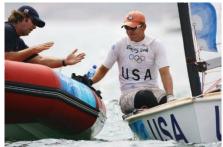

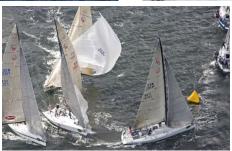

Dave Perry is well known for his enthusiastic and engaging teaching style for sailors of all ages and levels, as well as highly respected for his accomplishments in, and deep knowledge of, the sport of Sailing. He is one of the sport's leading coaches and rules experts, serving on the US Sailing Appeals Committee and being the Rules Advisor for several recent America's Cup teams and the US Sailing Team at the 2008, 2012, 2021 & 2024 Olympic Games.

#### **Schedule of Topics**

**April 3** – Tactics on the Upwind legs

**April 10** – Tactics on the Downwind legs

**April 24** – Tactics at the Marks

May 1 – Tactics at the Start

Fee: there is no fee; this is being underwritten by the Eastern Connecticut Sailing Association (ECSA)

**Sign Up:** there is no sign-up; just "show up" online.

<u>Please read through this Pre-read carefully so you are ready to roll on</u>
Wednesday, April 3

# **Zoom Link** (*NOTE: this is the link for all four sessions*): https://us02web.zoom.us/j/81635577167?pwd=WThsbWwrRIVlbGJsU255dUhPZ2xUQT09

This is a lengthy paper, but intended to help you get the most out of our time online together. I always imbed a fun "ask" in my Pre-reads and I can tell if you read it when we see each other Wednesday.

Recording link: Following the webinar series, the recording of the series will be posted on the ECSA website.

## **Pre-read Assignment:**

Here is a link to some chapters from my book *Winning in One-Designs*. These are just the text files (no diagrams). The book is currently out of print, but the information here is excellent.

## https://drive.google.com/drive/folders/1ayNaUZRf1yzz32HomU7g9sW73-WoZbWW?usp=sharing

- 1) I suggest reading sections 3, 4 and 5 (tactics on the starting line, upwind and downwind).
- 2) The rules are our tactical tools. I encourage you all to have the 2021-2024 *Racing Rules of Sailing*, and to review the Definitions and rules in Part 2, When Boats Meet before Wednesday, April 5.

**Dave's two books on the rules,** *Understanding the Racing Rules of Sailing* and *Dave Perry's 100 Best Racing Rules Quizzes*, updated for the 2021-2024 rules, are also available in print or digital format at: <a href="https://shop.ussailing.org">https://shop.ussailing.org</a>

# The Zoom classroom...

#### Useful Information for our Zoom webinar...

You have likely been spending too much time in the Zoom Room these past two years. I am going to do everything I can to make us feel like we are all sitting together talking rules and tactics... and as those of you who know me know I like to have a lot of laughing and interaction when I teach, so let's all do what we can to make that happen! Just because we are sitting at home doesn't mean this can't be fun, as well as highly educational!

#### To that end, here are a few thoughts...

- 1) The link to the Zoom meeting is at the beginning of this Pre-read. If you are new to Zoom, simply click the link in the invitation, and your computer will prompt you on what to do. It may need to download Zoom which takes only a few minutes and very few clicks, and is free. This would not be a great seminar to call into on the phone; please find a laptop if at all possible. If new to Zoom, I suggest you start the joining process at 7:15pm.
- 2) **Wear your favorite hat** I am asking everyone to please wear their favorite hat for session 1. You will be keeping your cameras on the whole time. You can even have some fun creating a virtual background (in Zoom, lower left next to the camera icon is an up arrow; click that and find virtual background. (Note that it does not work on all computers.)

#### 3) **Who am I...**

For those who don't know me, I grew up and live in Southport, CT about an hour from New York City with my wife of 37 years, Betsy (who I crew for in our local Wednesday night racing!). I grew up sailing at the Pequot YC (still a member), sailing Blue Jays and Lightnings. I got one of the first Lasers in 1972 (#931) and got as far as #5 in the World in Lasers in 1979. I sailed for Yale and we won the Dinghy National Championship my junior year, and I made the All American Sailing Team both my junior and senior years.

I tried for the Olympics in the Soling in 1980 and 1984, and in 1984 we finished second to the team that went on and won the Gold Medal that summer in the Olympic Regatta in Los Angeles.

I took 21 years away from the sport, and when I came back in 2006 I got heavily into match racing. I've now won the U.S. Match Racing Championship 5 times (4 since 2006). I am also a rules expert and am the chairman of the US Sailing Appeals Committee (which is the Supreme Court for the sport of Sailing in the U.S.), and have been the Rules Advisor for teams in the last few America's Cups and for the US Sailing Team at the 2008, 2012 and 2021 Olympics, a role I will be serving at the Olympics in 2024 as well.

#### 4) What's the Plan...

I will discuss some useful tactical situations around the race course based on situations you frequently encounter in your racing. Bring your curiosity and your own rules and tactics questions. I will leave time for open Q&A.

## 5) **Zoom thoughts...**

By now you are probably getting pretty good at using Zoom.

Here are some thoughts (especially useful for those who have not used the Zoom platform much)...and don't worry, we'll take a little time at the beginning to make sure you know your way around the Zoom Room!

a) you will all **keep your cameras on the entire time**, so be dressed appropriately ;>)

Note: if you want to go "off camera" from time to time for whatever reason, you can simply turn your camera off by clicking the camera icon in the lower left of your screen. When you do that, your "profile page" will show. If you have not inserted a picture in your profile, then just your name will appear.

**BUT, it is really fun to insert a photo** (and easy) – just go to your Account page and then Profile. The trick is, it needs to be a small photo, so you may need to downsize your photo size (750 pixels on the height seems to do the trick) – easy to do in Paint on your PC, or Photoshop on your Mac.

b) **there are times you will be UNMUTED** (so please do your best to have your area as quiet as possible...thanks) – obviously if your dog starts barking or your phone rings, then please go on mute until it is quiet again.

If you are **MUTED** and you want to unmute yourself, just **click the microphone icon** (lower left on your screen).

- c) Throughout the session, I will be encouraging you to jump in and ask your Q's or say "I'm not clear..." just as if we were sitting in the same room. Here's a good way to do it. When you have a question or comment, just say "Hi Dave...this is Mary...I have a question (or whatever)." Then I will say "Hi Mary...great, what's your question?" That way you'll know I heard you and I am listening to you.
- d) Another way to jump in is to "Raise your Hand." To do that, you click on your Reactions icon on the bottom row of controls (or up top right on an iPad), and there you will have a bunch of options including Raise Hand. When you click on that, it will show up next to your name in the Participants box. I can see those. We will be using those. When I have answered your question, hit the same button to lower your hand.

If for some reason you do not see the "raise hand" button in your **Reactions** section, you have to go to your Zoom account page (first page) and click on Settings (a little cogged wheel in the lower left corner) and scroll down to **Non-verbal feedback** – and turn that switch ON. If you join the meeting 15 minutes early,

you can see if you have those buttons, and you'll have time to leave the meeting, turn that switch on, and come back in.

e) I suggest you have a notebook and a pen for taking notes, and a piece of paper handy to write down any questions/confusions that pop into your head or any things I am saying that you don't understand. Then please don't be shy about asking me to address them (most the others will be thankful you did!). A key to getting better at something is to never let a question or an uncertainty go unanswered or unresolved!

f) you will need to know how to toggle back and forth from "Gallery View" to "Speaker View". It is a button called "View" on the upper right of your screen (upper left on an iPad).

"Gallery View" shows everyone's video in equal boxes filling the screen. There are 25 boxes to a screen, so there will be several screens of us. You can toggle from screen to screen using the arrow halfway down on the right or left of the screen.

"Speaker View" makes whomever is speaking fill the screen (you will be viewing the speaker). There are times I will be telling you to switch to "Speaker View", for instance when I am going to go to my whiteboard to move boats around.

Let's all try to be in the Zoom Room by 7:15 Wednesday, April 3 so we can get to know each other and work out any bugs anyone may be having, and start on time. And be sure to be wearing what I asked you to wear in the Pre-read above ;>)

See you Wednesday, April 3!

Dave

(additional Zoom connection information if needed)

Meeting ID: 816 3557 7167

Passcode: 717443

#### One tap mobile

- +13052241968,,81635577167#,,,,\*717443# US
- +13092053325,,81635577167#,,,,\*717443# US

#### Dial by your location

- +1 305 224 1968 US
- +1 309 205 3325 US
- +1 312 626 6799 US (Chicago)
- +1 646 558 8656 US (New York)
- +1 646 931 3860 US
- +1 301 715 8592 US (Washington DC)
- +1 719 359 4580 US
- +1 253 205 0468 US
- +1 253 215 8782 US (Tacoma)
- +1 346 248 7799 US (Houston)
- +1 360 209 5623 US
- +1 386 347 5053 US
- +1 507 473 4847 US
- +1 564 217 2000 US
- +1 669 444 9171 US

• +1 669 900 9128 US (San Jose) • +1 689 278 1000 US

Meeting ID: 816 3557 7167 Passcode: 717443

Find your local number: <a href="https://us02web.zoom.us/u/keGKyCuwJ">https://us02web.zoom.us/u/keGKyCuwJ</a>